Links auf Ergebnismeldung klicken, dann erscheint rechts der Vereinsspielplan.

**Wichtig: Im Vereinsspielplan wird standardmäßig ein zum Tagesdatum rückwärtiger Bereich angezeigt. Es muss also vorher ein Datum in der Zukunft eingegeben werden:**

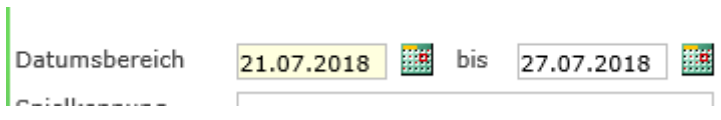

**Nach Eingabe des Datums dann unten rechts auf Suchen klicken und das entsprechende Spiel raussuchen.**

Sofern die (untenstehenden) Voraussetzungen erfüllt sind, wird das Icon "Spielverlegung" **aktiv:**

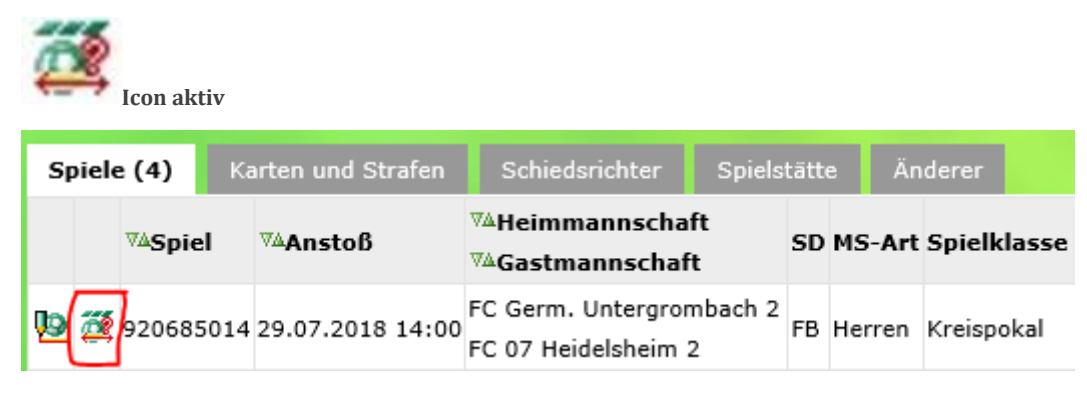

Antragstellung

Mit Klick auf das Icon wird der folgende Dialog für den Verein geöffnet.

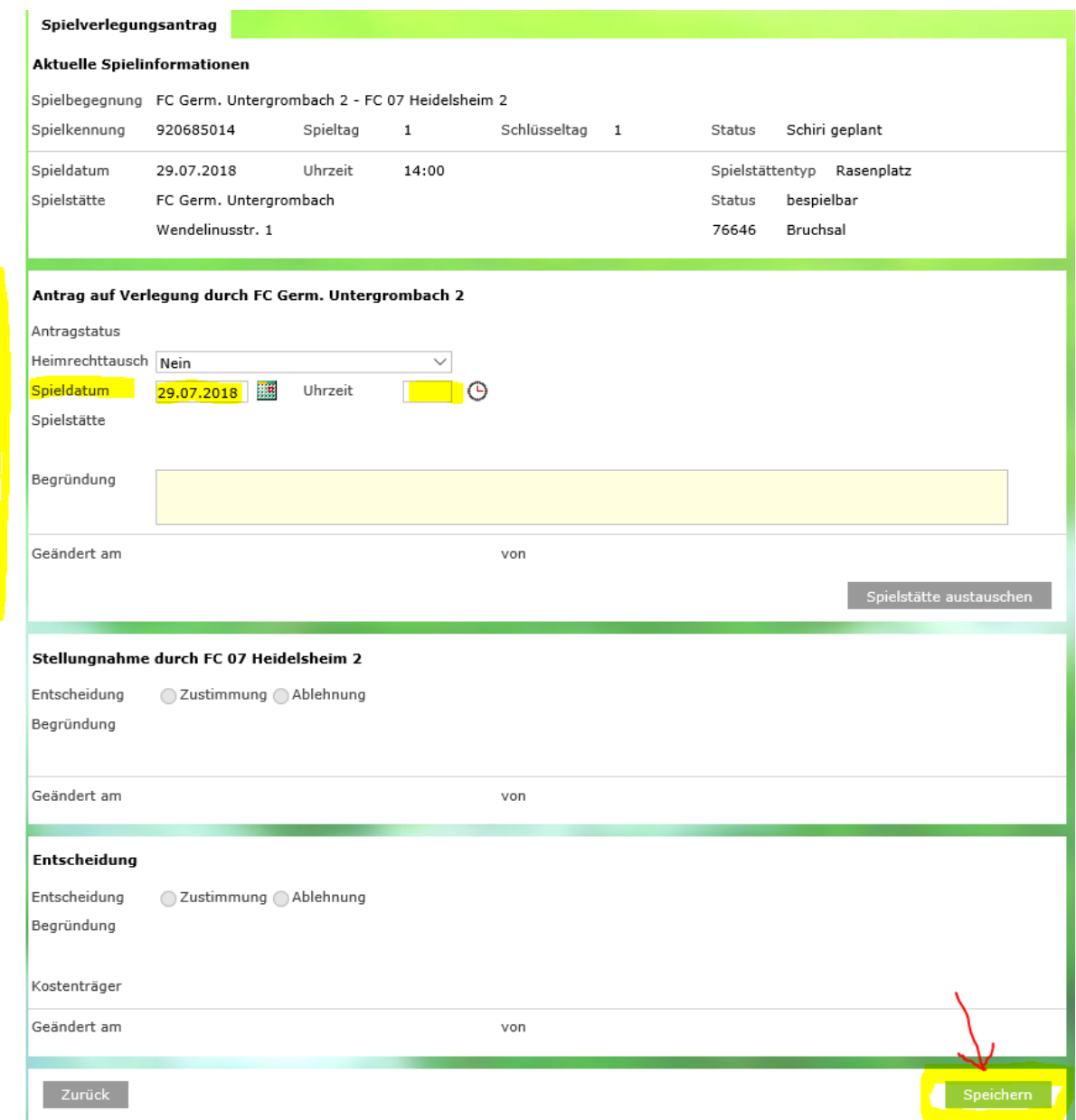

Verlegungsdialog

Der Verein kann einen Änderungswunsch für das Spieldatum, die Anstoßzeit und/oder die Spielstätte eintragen. Ein Begründungstext ist obligatorisch. Der gegnerische Verein wird über diesen Wunsch per Nachricht in das Postfachsystem informiert.

*Wenn die Spielstätte getauscht werden soll, muss der Button Spielstätte austauschen angeklickt werden.*

Wenn das neue Datum und die Uhrzeit und die Begründung eingetragen wurde, auf Speichern klicken. Der Antrag ist nun offiziell und der gegnerische Verein sowie der Staffelleiter bekommt eine E-Mail den Antrag zu bearbeiten (innerhalb einer vorgegebenen Frist).

**Einem Verlegungwunsch zustimmen/ ablehnen**

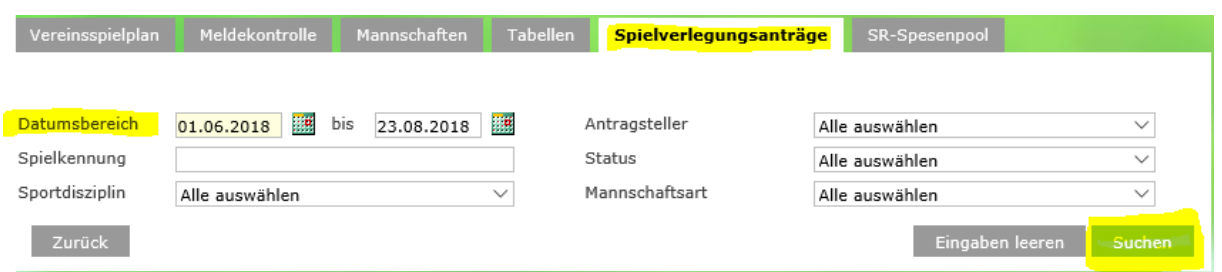

**Ergebnismeldung – Spielverlegungsanträge:**

bestehende Spielverlegungsantragsliste

Der gegnerische Verein erhält die Information in das Postfachsystem und kann die Beantragungen über einen speziellen Dialog abfragen. Zur Kontrolle der Spielverlegungsanträge haben alle Beteiligten einen Karteireiter "Spielverlegungsanträge". Ist für einen Verein ein offener Antrag in dem gewählten Zeitraum vorhanden, dann wird er in der Trefferliste angezeigt und kann dort bearbeitet werden. Ausschlaggebend ist immer das tatsächliche und nicht das gewünschte Anstoßdatum.

Mit Klick auf das Antragsicon gelangt der Anwender in die Detailsicht eines Antrags und erhält dort alle benötigten Informationen. Hier kann der Verein der Verlegung zustimmen oder diese ablehnen.

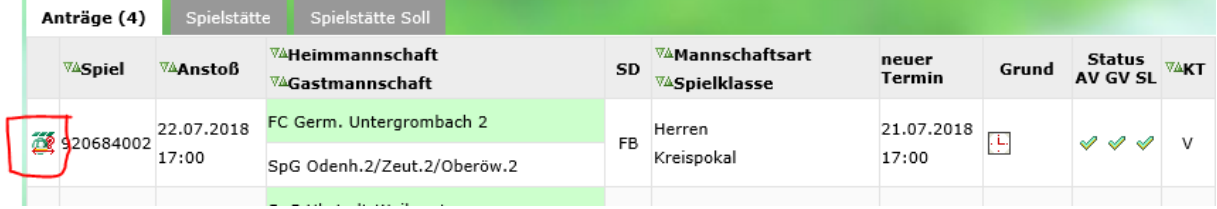

Detailansicht zum Verlegungsantrag der gegnerischen Mannschaft

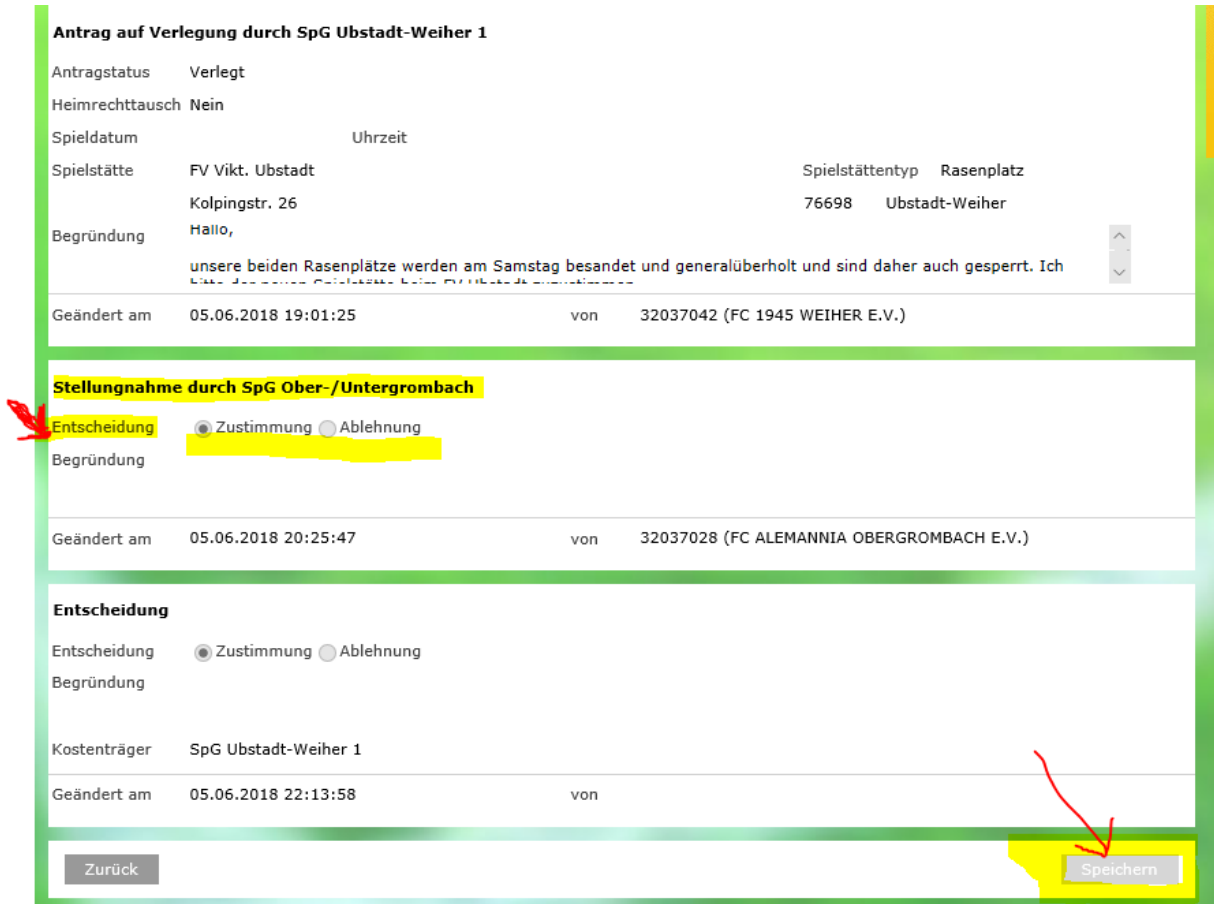

Das Spiel ist in diesem Stadium noch nicht verlegt, in jedem Fall ist die Bestätigung des Staffelleiters erforderlich.

## Generelle Infos zu einem Spielverlegungsantrag

## **Grundvoraussetzungen für die Erstellung eines Spielverlegungsantrages**

Der Verband kann grundsätzlich festlegen, ob er Spielverlegungsanträge über seine Vereine erlauben will oder nicht. Nur dann ist auch das unten beschriebene Icon für die Aktion Spielverlegung sichtbar.

Der Verband legt auch fest, wie viele Tage vor dem ursprünglichen Anstoßdatum der Verein noch eine Spielverlegung beantragen darf. Diese Tagesfrist gilt verbandsweit.

Der Verarbeitungsprozess funktioniert wie folgt:

- einer der beteiligten Vereine stellt einen Antrag auf Spielverlegung innerhalb des Systems
- der gegnerische Verein wird über den Verlegungswunsch benachrichtigt
- der andere Verein kann zustimmen oder ablehnen
- der Staffelleiter wird über diesen Wunsch informiert, hat Zugriff auf die Kommentare der Vereine und kann der Spielverlegung zustimmen oder diese ablehnen.
- damit ist der Vorgang beendet

## **Verlegungswunsch beantragen**

Ein Änderungswunsch ist bei Erfüllung der obigen Voraussetzungen für Meisterschafts- und Pokalspiele möglich. Nicht möglich ist er in folgenden Fällen:

- Es handelt sich um ein Spielfrei-Spiel
- Das Spiel ist bereits gespielt, ausgefallen oder abgesetzt
- Für das Spiel liegt bereits ein offener Verlegungsantrag vor
- Der Änderungswunsch ist zu kurzfristig, die Frist in Tagen kann pro Verband festgelegt werden